## **TuftsMedicine**

## **EpicEdge Tips & Tricks**

## Resolving a Wound in Remote Client

From the Wound Form in a contact, click on the wound that needs to be resolved.

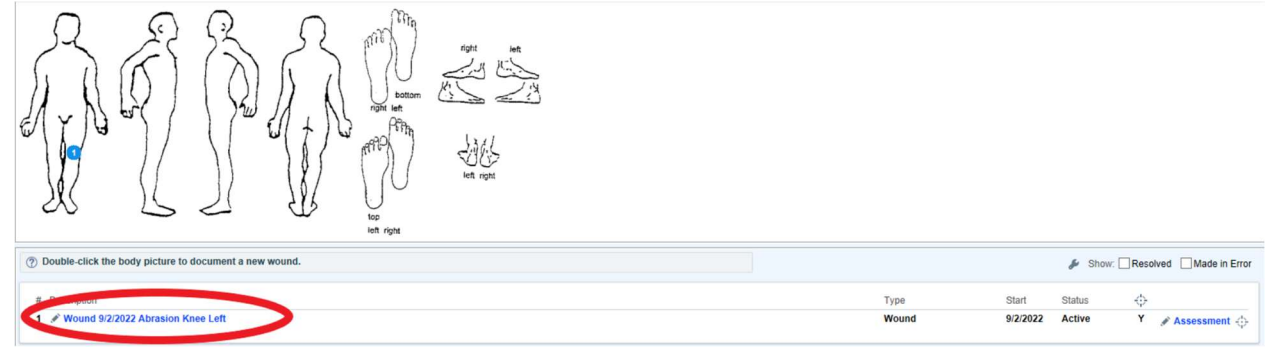

## Scroll down on the Wound Properties window and fill out the End Date, End Time, and Wound Outcome fields.

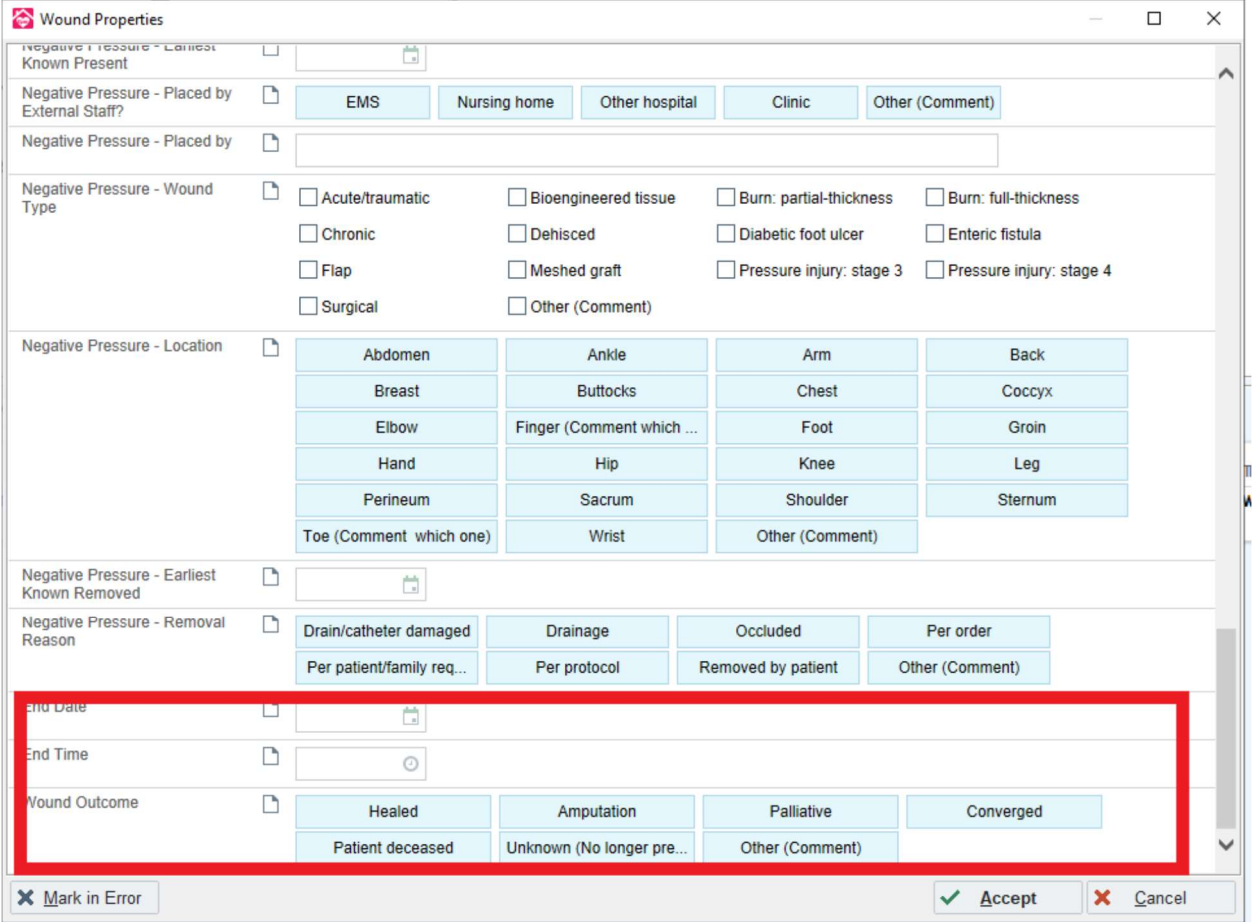

Click Accept in the lower right hand corner.